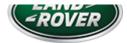

# LTB01275NAS1 TECHNICAL BULLETIN 11 JAN 2019

© Jaguar Land Rover North America, LLC

NOTE: The information in Technical Bulletins is intended for use by trained, professional Technicians with the knowledge, tools, and equipment required to do the job properly and safely. It informs these Technicians of conditions that may occur on some vehicles, or provides information that could assist in proper vehicle service. The procedures should not be performed by 'do-it-yourselfers'. If you are not a Retailer, do not assume that a condition described affects your vehicle. Contact an authorized Land Rover service facility to determine whether this bulletin applies to a specific vehicle.

#### INFORMATION

### SECTION:

303-14

# SUBJECT/CONCERN:

Engine MIL Illuminated With DTC P0089-64 Stored

# AFFECTED VEHICLE RANGE:

| MODEL:   | MODEL YEAR: | VIN:          | APPLICABILITY:     |
|----------|-------------|---------------|--------------------|
| LR4 (LA) | 2015-2016   | 724446-847658 | V6 S/C 3.0L Petrol |

#### NORTH AMERICA

MARKETS:

### CONDITION SUMMARY:

#### SITUATION:

The engine MIL (Malfunction Indicator Lamp) may be illuminated with DTC (Diagnostic Trouble Code) P0089-64 stored in the Powertrain Control Module (PCM).

#### CAUSE:

This may be caused by a PCM software error.

#### ACTION:

Should a customer express this concern, follow the Diagnostic Procedure below.

# PARTS:

#### No Parts Required

# TOOLS:

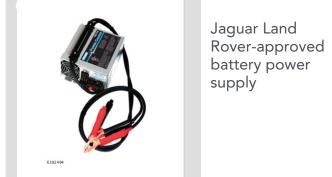

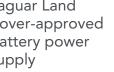

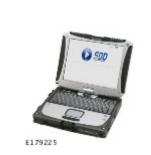

Jaguar Land **Rover-approved** diagnostic equipment with latest SDD Software Management Pack

### WARRANTY:

### △ NOTES:

- Repair procedures are under constant review, and therefore times are subject to change; those quoted here must be taken as guidance only. Use TOPIx to obtain the latest repair time.
- The JLR claims submission system requires the use of causal part numbers. Labor only claims must show the causal part number with a quantity of zero.

| DESCRIPTION                                          | SRO      | TIME<br>(HOURS) | CONDITION<br>CODE | CAUSAL<br>PART |
|------------------------------------------------------|----------|-----------------|-------------------|----------------|
| Powertrain Control Module (PCM) - Software<br>Update | 18.90.90 | 0.2             | 04                | LR038618       |

## 

Normal Warranty procedures apply.

#### DIAGNOSTIC PROCEDURE:

### CAUTIONS:

- A Jaguar Land Rover-approved battery power supply must be connected to the vehicle startup battery.
- All ignition ON/OFF requests MUST be performed; failure to do these steps may cause damage to vehicle control modules.

### △ NOTE:

Use the Jaguar Land Rover claims submission system for Field Service Action program eligibility requiring a Powertrain Control Module (PCM) software update. If eligible, perform and claim the update as per that program using the latest SDD software.

Connect the Jaguar Land Rover-approved battery power supply to the vehicle startup battery.

 $\triangle$ 

NOTE:

The Jaguar Land Rover-approved diagnostic equipment must be loaded with SDD155.04 Software Management Pack v309 (or later).

Connect the Jaguar Land Rover-approved diagnostic equipment to the vehicle and begin a new session.

3

Follow all on-screen instructions.

- 4 If the hyperlink is not available:
  - **1** Select **Diagnosis** from the Session Type screen.
  - 2 Select the Selected Symptoms tab.
  - 3 Select Electrical Instruments Warning lamps Engine malfunction lamp Lamp illuminated
  - 4 Select continue.
  - 5 Select the Recommendations tab.
  - 6 Select Run to perform the 'Configure existing module Powertrain control module' option.

Follow all on-screen instructions until the application completes successfully.

- 1 When prompted, select the **Clear DTCs** option following completion of the software download.
- 2 Follow the on-screen instructions until the application finishes successfully.
- Exit the current session.
  - 1 Select the Session tab.
  - 2 Select the Close Session option.

7 Disconnect the diagnostic equipment and battery power supply from the vehicle.